# **MY PORTFOLIO**

**My Portfolio is your electronic career folder, and it allows you to save items and organize your career research, exploration, and plans. My Portfolio saves information, stores your career assessment results, explorations, and notes about items you save. It also stores your education and work history, so you can create resumes, and it stores your career checklists, career plans, and tracks your college applications.** 

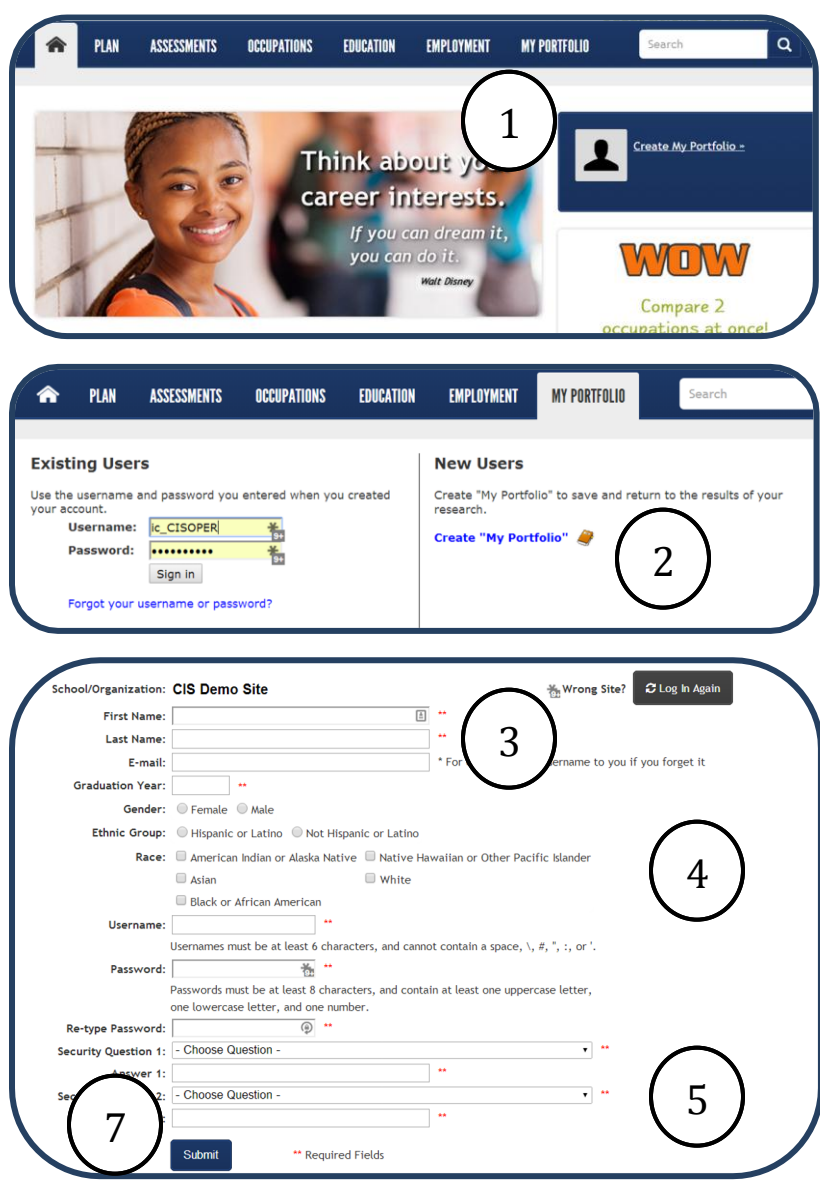

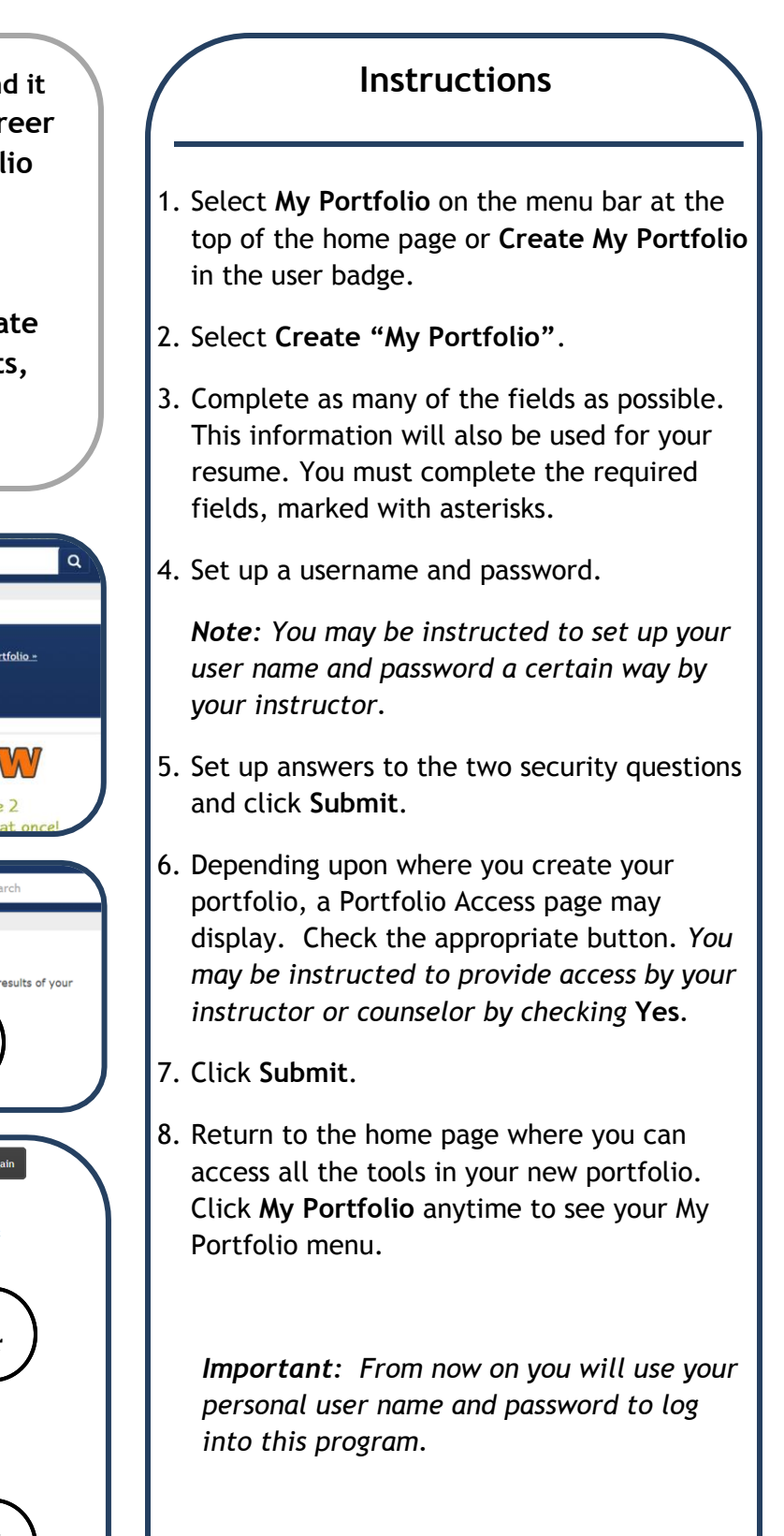

Copyright 2014. *intoCAREER*S, University of Oregon.

# **MY PORTFOLIO**

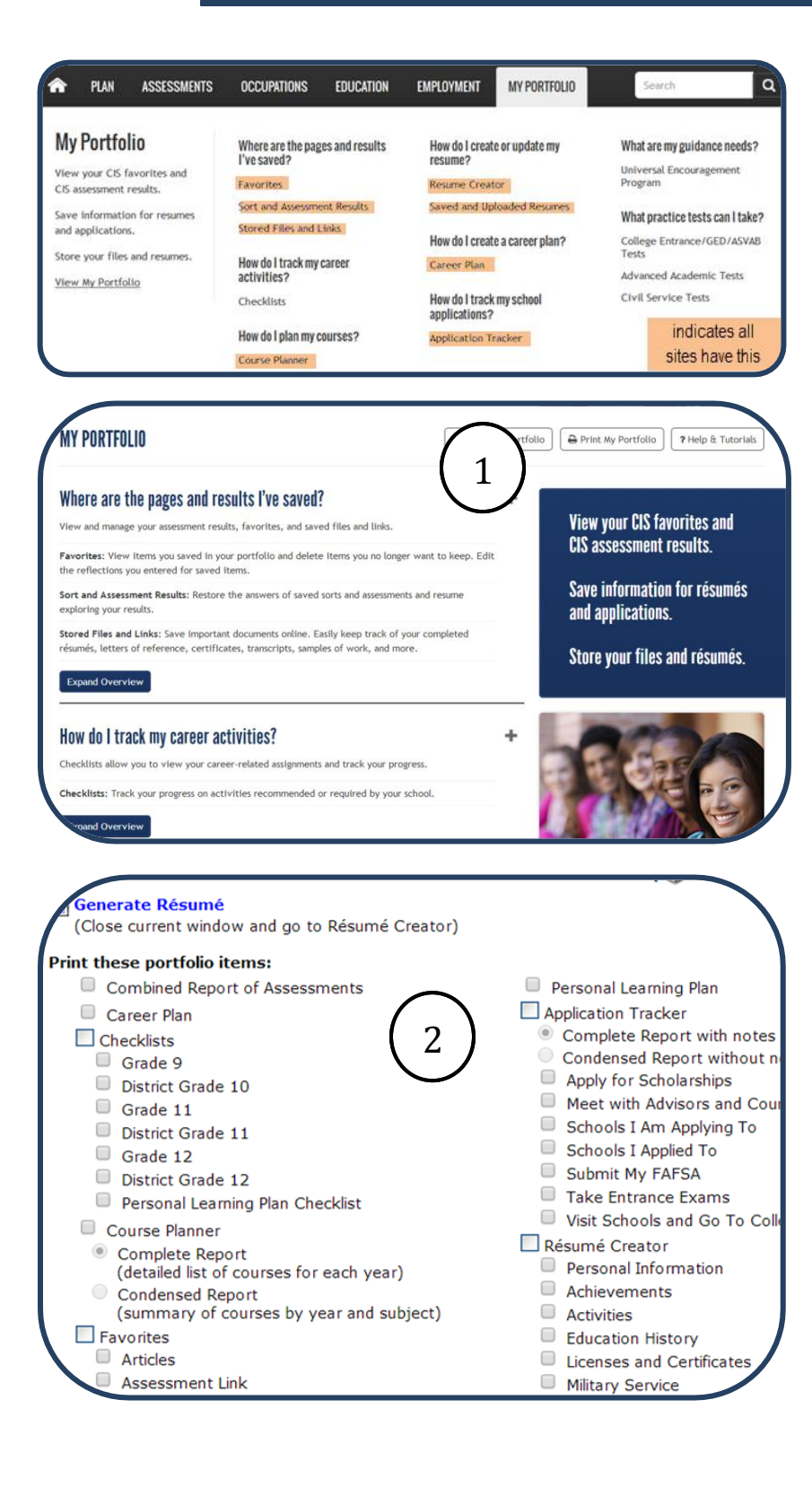

# **Explore My Portfolio**

**Portfolios** may vary by site. All portfolios contain these tools:

#### **Favorites**

This tool organizes the files you save. You can view your saved files and notes.

# **Sort and Assessment Results**

View the sort or assessment results you saved or **Restore Answers** to go to that file or your results.

#### **Stored Files and Links**

Save and view saved documents and links to work samples. You have up to 5 MB of storage.

#### **Course Planner**

Plan your school coursework for several years in advance.

# **Resume Creator & Saved and Uploaded Resumes**

Enter and save your work and education history. You can select one of four different résumé styles (or build your own).

# **Career Plan**

Learn more about yourself, research and evaluate your options, set and update goals, and make plans.

# **Application Tracker**

Record and track college applications (not in Junior).

- 8. Select **Print** to print your notes and information you save in your portfolio.
- 9. Select items to print.
- 10. Select home icon to return to home page.